### **BAB IV**

#### **HASIL DAN PEMBAHASAN**

#### **4.1 Hasil Rancangan Alat**

Berikut dua hasil rancangan dalam penelitian yaitu perangkat keras dan perangkat lunak yang digunakan dalam penelitian ini.

#### **4.1.1 Hasil Rancangan Perangkat Keras**

Rancangan perangkat keras dihubungkan untuk mendeteksi adanya vibrasi atau getaran. Dalam penelitian ini alat ukur yang saya gunakan sensor *accelerometer* ADXL345 serta NodeMCU yang dihubungkan dengan kabel USB untuk mengghubungkan keduanya dengan sistem komputer. Berikut lampiran gambar rancangan perangkat keras sensor *accelerometer* ADXL345.

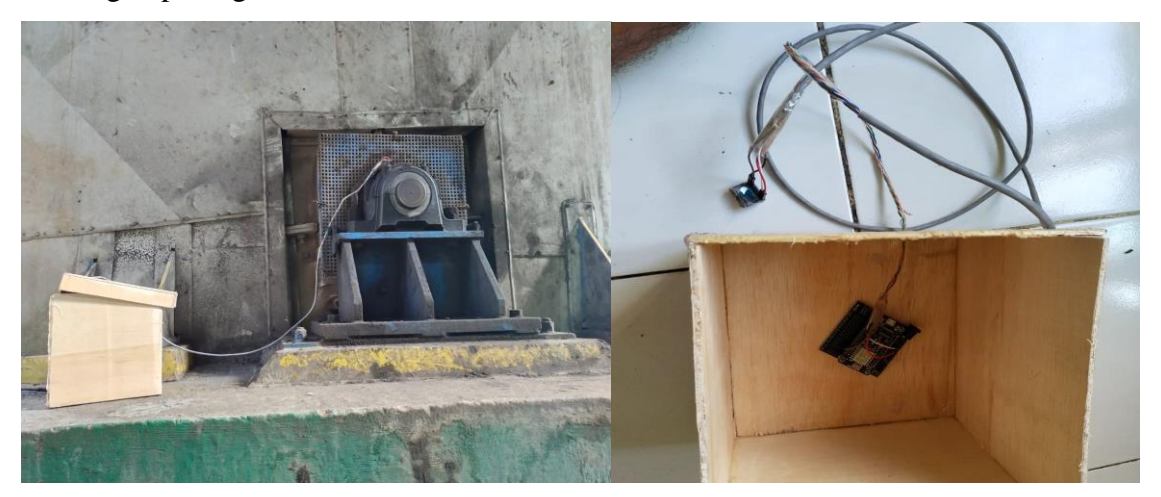

**Gambar 4.1** Gambar Rangkaian Perangkat Keras

Sensor *accelerometer* ADXL345 dapat dijalankan apabila NodeMCU dapat dihubungkan dengan Adaptor 12V sebagai tegangan kerja dan komputer mendapatkan sambungan jaringan WI-FI. Dalam hal ini adaptor yang dihubungkan ke NodeMCU akan aktif dalam melakukan pengambilan data menggunakan perangkat lunak Arduino IDE dan perangkat lunak Labview 2020 berikut cara kerja alat yang digunakan cara dibawah ini:

- 1. NodeMCU telah terhubung dengan kabel USB digunakan untuk menghubungkan sensor *accelerometer* ADXL345 melakukan pengukuran vibrasi.
- 2. Sensor *accelerometer* ADXL345 melakukan pengukuran vibrasi pada *induced draft fan* menggunakan akselerasi pada sumbu X untuk pengukuran aktual.
- 3. Hasil pengukuran vibrasi yang dilakukan oleh sensor *accelerometer* ADXL345 akan dikirim oleh NodeMCU yang harus dikelola yang akan ditampilkan ke layar komputer hasil dari vibrasi.
- 4. Hasil yang dikelola oleh NodeMCU akan dikirim kembali ke layar komputer dan dikelola Kembali oleh *software* Labview maka hasil akselerasi dari sumbu X akan ditampilkan ke layar *monitor software* Labview

#### **4.1.2 Hasil Rancangan Perangkat Lunak**

Dalam penelitian ini untuk membuat rancangan perangkat lunak menggunakan *software* Arduino IDE dan akan dijalankan kembali menggunakan *software* Labview.

### **A. Program Arduino IDE**

Program Arduino ide digunakan untuk membuat skets programan atau digunakan untuk meng-upload,mengedit berikut cara pembuatan program Arduino.

- 1. Membuka *software* Arduino IDE dan men*download library* ESP8266
- 2. Membuat program vibrasi di *software* Arduino
- 3. Menambahkan *password* dan *ssid* untuk terhubung ke jaringan WI-FI yang tersedia
- 4. Pada layar Arduino IDE ada pilihan *tool* dan pilih NodeMCU 1.0 (ESP-12E *module*)
- 5. *Upload* program dan siap dijalankan

Berikut contoh program Arduino IDE terlihat pada Gambar 4.2.

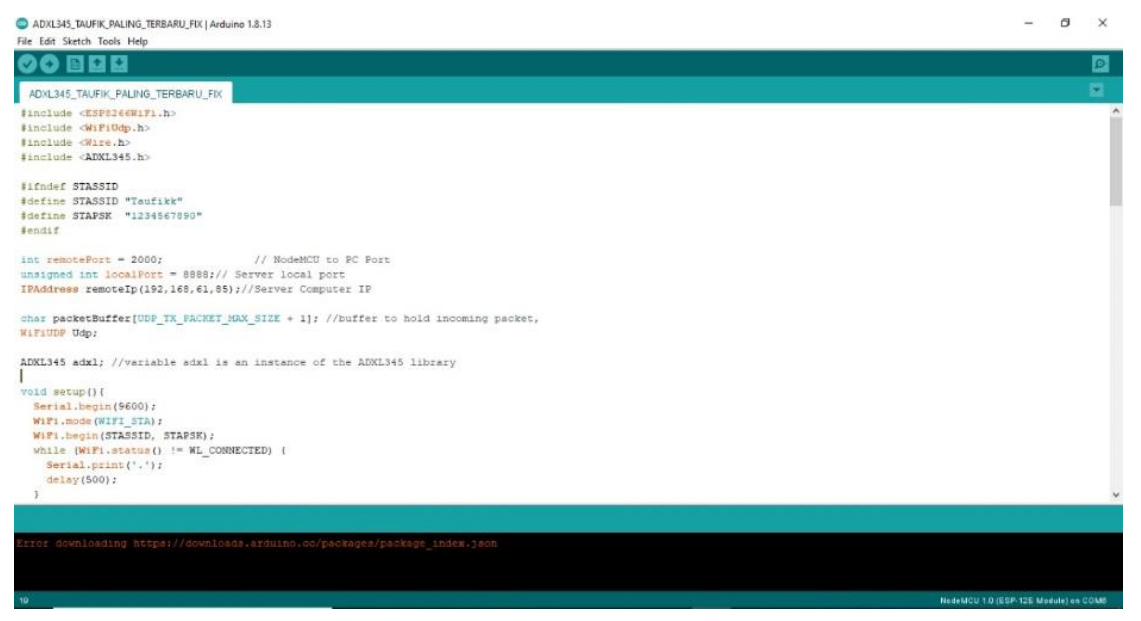

**Gambar 4.2** Gambar Program Arduino

Program Arduino IDE yang digunakan untuk mendeteksi terjadinya vibrasi tepatnya pada akselerasi sumbu x yang dibaca oleh sensor *accelerometer* ADXL345 dan juga bentuk komunikasi antara sensor *accelorormeter* ADXL345 dan nodemcu untuk mendapatkan getaran. Pada program Arduino IDE membaca nilai akselerasi sumbu x sensor *accelerometer* ADXL345. Program utama tersebut berisi tentang pembacaan pada sumbu  $x$  dengan berulang dan juga dibuat instruksi pengiriman data ke layar monitor computer. Setelah program selesai dibuat maka program tersebut dihubungkan menggunakan USB ke NodeMCU dan program di*upload* dengan meng*klik* tanda posting pada layar Arduino IDE. Setelah diposting maka akan keluar kata petunjuk di *software* Arduino IDE seperti gambar dibawah ini:

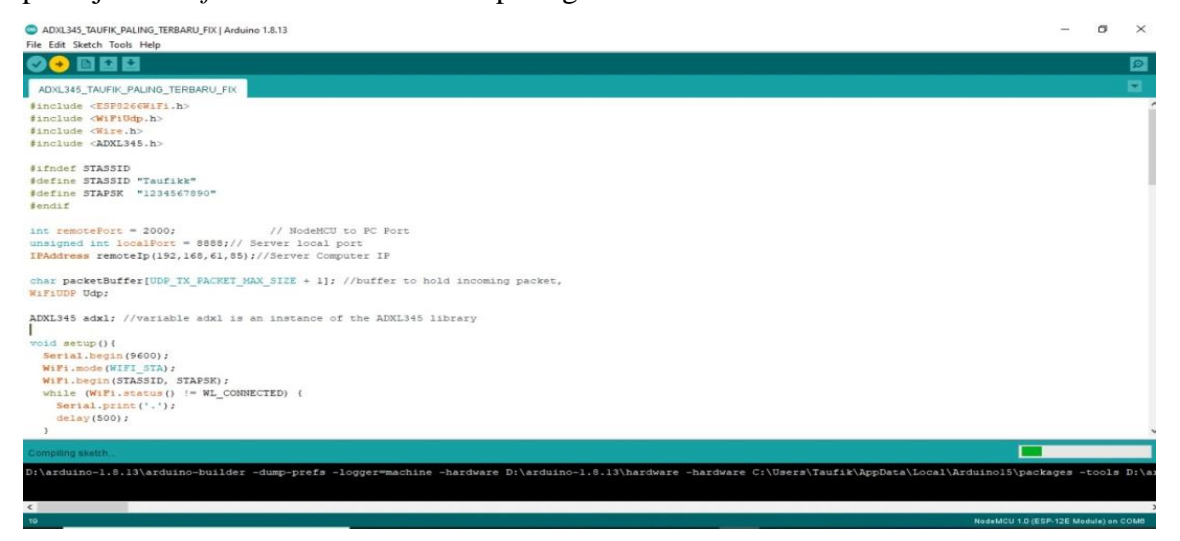

**Gambar 4.3** Proses upload program ke nodemcu

Setelah program tersebut di*upload* ke NodeMCU sekarang untuk memilih *port com* yang digunakan sebagai uji hasil yang dibaca oleh sensor dalam pengujian berikut gambar hasil getaran yang didapatkan oleh sensor.

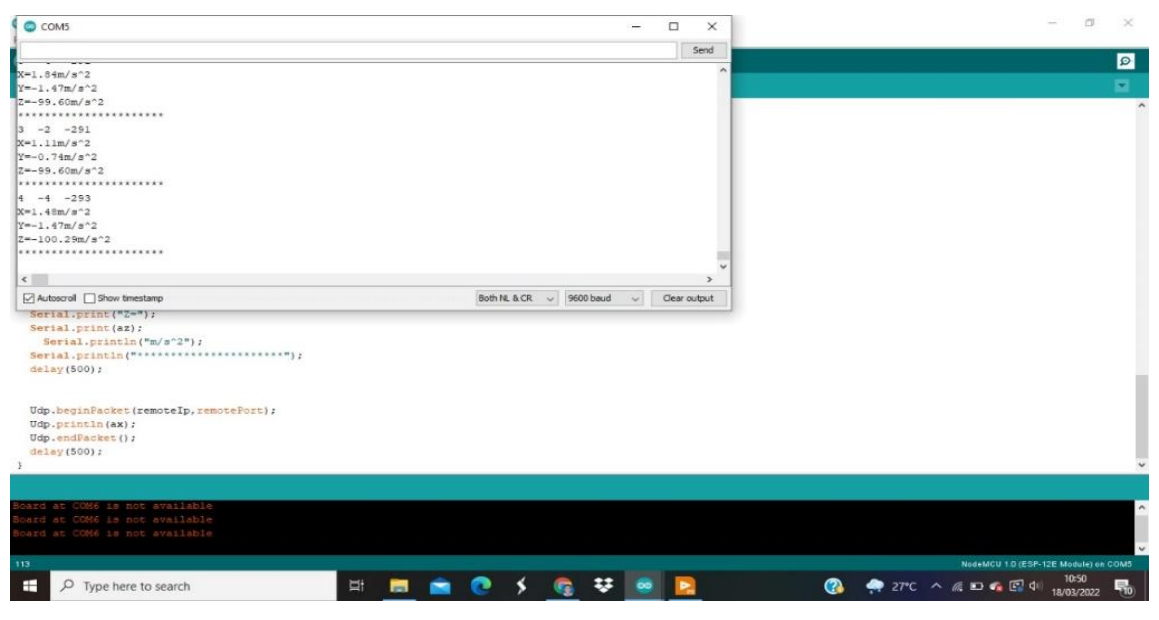

## **Gambar 4.4** *Serial Monitor*

Dari hasil yang didapatkan diatas pengukuran dapat dilihat disertai *monitor* bahwa sumbu 3 axis yaitu x,y dan z dapat di*monitor*. Terlihat pada gambar diatas bahwa sumbu nya seiring waktu berganti dan sebagai pembacaan dilakukan terus menerus.

### **B. Program Labview**

Labview suatu program yang dibuat untuk menampilkan data yang didapatkan oleh sensor *accelerometer* ADXL345 dalam bentuk getaran yang akan dikirim ke NodeMCU untuk selanjutnya ditampilkan dilayar monitor *software* Labview. Data pengukuran sensor *acceleromet*er diubah ke dalam bentuk grafik. Data yang dikeluarkan oleh Labview yaitu data yang diterima oleh sensor *accelerometer*  ADXL345 di sumbu x dan grafik dijalankan dalam bentuk *time domain* akan dirubah menjadi frekuensi *fast fourier transform* (FFT). Nilai frekuensi tersebut didapatkan oleh sensor yang merubah sinyal getaran menjadi frekuensi. Berikut rangkaian program pada Labview.

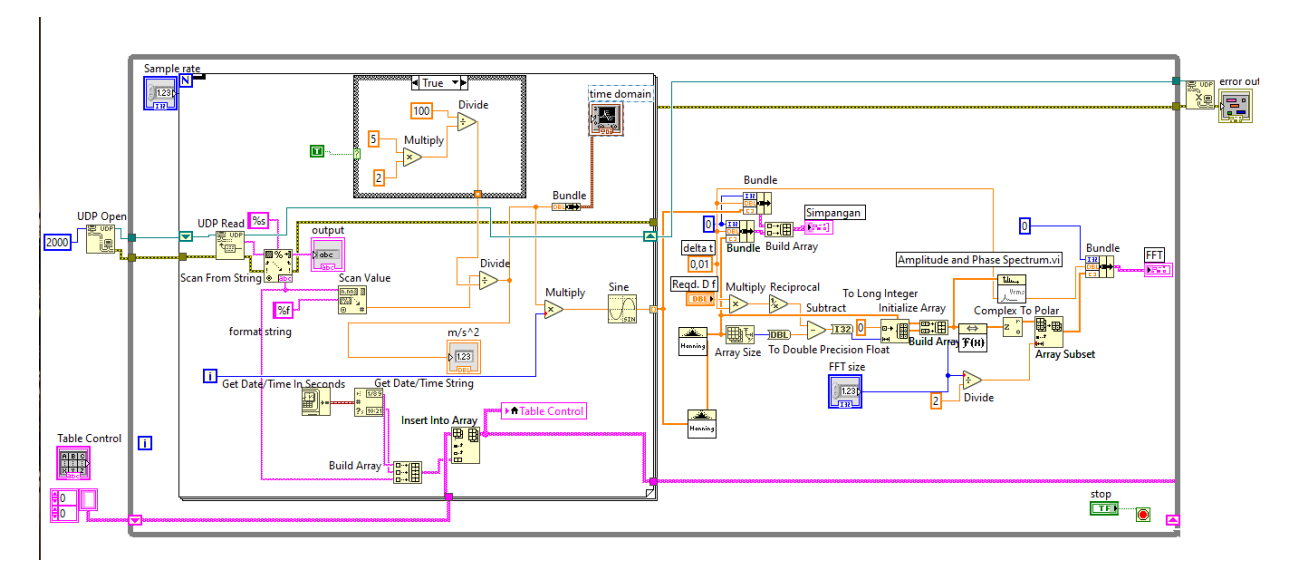

**Gambar 4.5** Blok Diagram Labview

Mula-mula pada pembuatan program Labview memilih terlebih dahulu UDP (*User Datagram Protocol*) dan *Port* yang dapat digunakan oleh sensor *accelerometer* ADXL345 agar dapat dihubungkan dengan komputer yang digunakan. Didalam program Labview terlihat menggunakan *delay,* waktu *delay* ini mempengaruhi jarak yang akan keluar selama proses monitoring. Terlihat pada Gambar 4.5 Blok Diagram Labview bisa diklik petunjuk diatas *run* untuk menjalankan program dari sensor yang telah bekerja, data yang dimasukkan oleh sensor akan dibaca oleh UDP *read* dan akan diproses kembali untuk menjadi sinyal keluaran dan dapat ditampilkan layar monitor.

Setelah tahap tersebut selesai maka sensor tersebut siap untuk dijalankan dalam waktu 500 detik diulang secara terus-menerus. Jika data sebanyak 500 akan tercapai maka akan siap kembali untuk melakukan perulangan Kembali sampai berapa kali data yang akan diambil. Semua proses data yang diambil dan dibuat dalam *front fanel* akan menampilkan seluruh grafik yang akan diproses dan tombol *stop* digunakan untuk menghentikan jalan nya program. Berikut gambar *front panel* pada Labview.

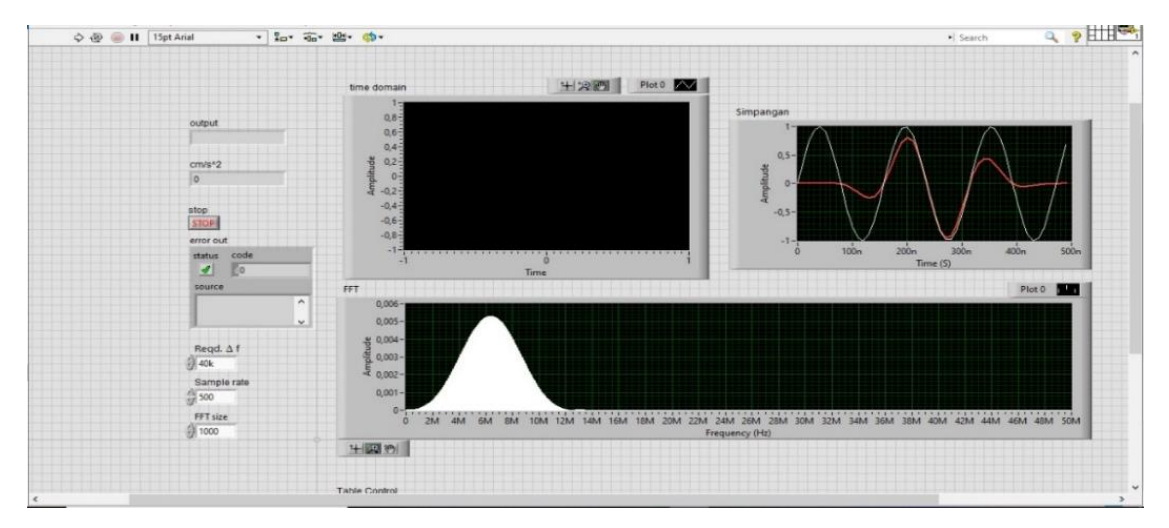

**Gambar 4.6** Gambar Diagram Front Panel Labview

### **4.2 Hasil Pengukuran Vibrasi**

Pengukuran getaran dalam pengukuran pertama dalam proses akan dilakukan dengan uji coba menggunakan pengukuran standar. Sehingga dalam uji coba pengukuran dilakukan sebagai acuan nilai frekuensi (HZ) dari sensor *accelerometer*  ADXL 345 yang terpasang dibody pengukuran standar. Pada sensor *accelerometer*  ditempelkan menggunakan magnet yang berguna mengetahui adanya getaran atau vibrasi. Data yang digunakan dalam penelitian ini menggunakan sumbu x pada sensor *accelerometer* sumbuh x yang dapat dipakai untuk menunjukkan arah gaya tarik menarik bumi. Terlihat pada Gambar 4.7 Front Panel diatas bahwa menunjukan sumbu x sensor digunakan untuk menunjukkan waktu dalam bentuk frekuensi grafik akan menampilkan dalam data 500 kali data atau 8 menit pengambilan data baru menampilkan grafik yang didapatkan. Setelah mencapai 500 data yang diambil maka akan di *pause* untuk melihat pengerakan (FFT) setelah itu akan menggulang data yang diambil dari nol secara ulang. Puncak tertinggi yang terdapat frekuensi yang dikatakan benar sebagai nilai frekuensi tertinggi.

## **4.2.1 Uji Karakteristik Sensor ADXL345**

Uji karakteristik menggunakan pengukuran standar yang dilakukan perulangan sebanyak 5x dalam pengambilan data menggunakan vibrasi kalibrator. Berikut merupakan tabel uji coba kalibrator.

| No.            | Vibrasi<br>Kalibrator<br>$(m/s^2)$ | Vibrasi $(m/s^2)$ |                |                |                |      | Rata-Rata   | Standar               | Presisi | <b>Bias</b> | Akurasi | Error |
|----------------|------------------------------------|-------------------|----------------|----------------|----------------|------|-------------|-----------------------|---------|-------------|---------|-------|
|                |                                    | $\mathbf{1}$      | $\overline{2}$ | $\overline{3}$ | $\overline{4}$ | 5    | $(\bar{X})$ | Deviasi<br>$(\sigma)$ | (% )    |             | (% )    | (%)   |
| $\mathbf{1}$   | $\mathbf{1}$                       | 0,97              | 0,96           | 0,97           | 0,97           | 0,96 | 0,966       | 0,00003               | 99,9    | 0,034       | 96,5    | 3,4   |
| $\overline{2}$ | $\mathbf{2}$                       | 1,81              | 1,81           | 1,81           | 1,82           | 1,82 | 1,814       | 0,00003               | 99,9    | 0,186       | 90,6    | 9,4   |
| 3              | 3                                  | 2,54              | 2,54           | 2,55           | 2,54           | 2,55 | 2,544       | 0,00003               | 99,9    | 0,456       | 84,7    | 15,2  |
| $\overline{4}$ | $\overline{4}$                     | 4,14              | 4,14           | 4,15           | 4,15           | 4,15 | 4,146       | 0,00003               | 99,9    | 0,146       | 96,3    | 3,65  |
| 5              | $\sqrt{5}$                         | 4,60              | 4,61           | 4,61           | 4,61           | 4,61 | 4,60        | 0,0001                | 99,9    | 0,4         | 91,4    | 8,01  |
| Rata-Rata      |                                    |                   |                |                |                |      |             | 99,9                  |         | 91,9        |         |       |

Tabel 4.1 Uji Coba Pengukuran Vibrasi Menggunakan ADXL345 dan Vibrasi Kalibrator

Proses uji coba dilakukan menggunakan pengukuran standar untuk mengetahui sensor dapat bekerja dengan baik. Sehingga dalam uji coba pengukuran dilakukan sebagai acuan nilai frekuensi (HZ) dari sensor *accelerometer* ADXL345 yang terpasang di *body* pengukuran vibrator. Pada sensor accelerometer ditempelkan menggunakan magnet. Data yang digunakan dalam penelitian ini yaitu menggunakan sumbu x pada sensor accelerometer yang dapat dipakai untuk menunjukkan arah gaya tarik menarik bumi. Terlihat pada Gambar 4.7 Front Panel diatas bahwa menunjukan sumbu x dari sensor digunakan untuk menunjukkan waktu dengan bentuk kenaikan frekuensi grafik menampilkan data sebanyak 500 kali data atau 8 menit pengambilan data baru menampilkan grafik yang didapatkan. Setelah mencapai 500 data yang diambil maka akan di *pause* untuk melihat pengerakan frekuensi (FFT) setelah dilakukan akan menggulang data yang diambil dari nol secara ulang.. Berikut perhitungan karakteristik instrmentasi sensor vibrasi.

#### **1. Pengukuran 1 m/s<sup>2</sup>**

Berikut yaitu pengukuran uji katakteristik instrumentasi 1 m/s<sup>2.</sup>

• Standar Deviasi

$$
\text{standard } \text{deviasi}(\sigma) = \sqrt{\frac{\sum_{i=1}^{n} (X_i - \bar{X}_i)^2}{(n-1)}}
$$
\n
$$
\sigma = \sqrt{\frac{(0.97 - 0.966)^2 + (0.96 - 0.966)^2 + (0.97 - 0.966)^2 + (0.97 - 0.966)^2 + (0.97 - 0.966)^2 + (0.96 - 0.966)^2}{5 - 1}}
$$
\n
$$
\sigma = \sqrt{\frac{0.0004)^2 + (-0.006)^2 + (0.004)^2 + (0.004)^2 + (-0.006)^2}{4}}
$$
\n
$$
\sigma = \sqrt{\frac{0.00012}{4}}
$$
\n
$$
\sigma = 0.00003
$$
\nPresisi

\n
$$
\text{Pr}sisi} \quad \text{Pr}sisi} \quad \text{Pr}sisi}
$$

$$
\text{Pressisi } 100\% = \left(1 - \frac{36}{\bar{x}}\right)
$$
\n
$$
\text{Pressisi } = 100\% \left(1 - \frac{3(0,00003)}{0,966}\right)
$$
\n
$$
\text{Pressisi } = 100\% \left(1 - 0,00009\right)
$$
\n
$$
\text{Pressisi } = 99,9\%
$$

• Bias

Bias =  $|X_{actual} - \bar{X}|$ Bias =  $|1 - 0.966|$ 

$$
Bias = 0,034
$$

• Akurasi

$$
akurasii = 100\% \left( 1 - \frac{bias + 3\sigma}{X_{actual}} \right)
$$

$$
= 100\% \left( 1 - \frac{0.034 + 3(0.00003)}{1} \right)
$$

$$
= 100\% (1 - 0.03409)
$$

$$
= 100\% (0.965)
$$

$$
= 96.5\%
$$

• Error

$$
Error = 100\% \left( \frac{bias + 3\sigma}{X_{actual}} \right)
$$

$$
Error = 100\% \left( \frac{0.034 + 3(0.00003)}{1} \right)
$$

$$
= 100\% (0.34)
$$

$$
= 3.4\%
$$

## **2. Pengukuran 2 m/s<sup>2</sup>**

Berikut pengukuran uji karakteristik instrumentasi 2 $\mathrm{m/s^2}$ Standar Deviasi

• Standar Deviasi

$$
standard\,evisi(\sigma) = \sqrt{\frac{\sum_{i=1}^{n} (X_i - \bar{X}_i)^2}{(n-1)}}
$$
\n
$$
\sigma = \sqrt{\frac{(1,81 - 1,814)^2 + (1,81 - 1,814)^2 + (1,81 - 1,814)^2 + (1,82 - 1,814)^2 + (1,82 - 1,814)^2}{5 - 1}}
$$
\n
$$
\sigma = \frac{(-0,004)^2 + (-0,004)^2 + (-0,004)^2 + (0,006)^2 + (0,006)^2}{4}
$$
\n
$$
\sigma = \sqrt{\frac{0,00012}{4}}
$$
\n
$$
\sigma = 0,00003
$$
\nPresisi

$$
\text{Pressisi } 100\% = \left(1 - \frac{3\sigma}{\bar{x}}\right)
$$
\n
$$
\text{Pressisi } = 100\% \left(1 - \frac{3(0,00003)}{1,814}\right)
$$
\n
$$
\text{Pressisi } = 100\% \left(1 - 0,000049\right)
$$
\n
$$
\text{Pressisi } = 99,9\%
$$

• Bias

Bias = 
$$
|X_{actual} - \overline{X}|
$$
Bias = 
$$
|2 - 1,814|
$$
Bias = 0,186

• Akurasi

$$
akurasii = 100\% \left( 1 - \frac{bias + 3\sigma}{X_{actual}} \right)
$$

$$
= 100\% \left( 1 - \frac{0.186 + 3(0.00003)}{2} \right)
$$

$$
= 100\% (1 - 0.093045)
$$

$$
= 100\% (0.906)
$$

$$
= 90.6\%
$$

• Error

$$
Error = 100\% \left( \frac{bias + 3\sigma}{X_{actual}} \right)
$$

$$
Error = 100\% \left( \frac{0.186 + 3(0.00003)}{2} \right)
$$

$$
= 100\% (0.093045)
$$

$$
= 9.4\%
$$

# **3. Pengukuran 3m/s<sup>2</sup>**

Berikut pengukuran uji karakteristik instrumentasi 3 m/s<sup>2</sup>

• Standar Deviasi

$$
standard\,eviasi(\sigma) = \sqrt{\frac{\sum_{i=1}^{n} (X_i - \bar{X}_i)^2}{(n-1)}}
$$
\n
$$
\sigma = \sqrt{\frac{(2.54 - 2.544)^2 + (2.54 - 2.544)^2 + (2.55 - 2.544)^2 + (2.55 - 2.544)^2 + (2.55 - 2.544)^2}{5 - 1}}
$$
\n
$$
\sigma = \frac{(-0.004)^2 + (-0.004)^2 + (0.006)^2 + (-0.004)^2 + (0.006)^2}{4}
$$
\n
$$
\sigma = \sqrt{\frac{0.00012}{4}}
$$
\n
$$
\sigma = 0.00003
$$
\n
$$
\bullet \quad \text{Presisi}
$$

$$
\text{Pressisi } 100\% = \left(1 - \frac{3\sigma}{\bar{x}}\right)
$$
\n
$$
\text{Pressisi } = 100\% \left(1 - \frac{3(0,00003)}{2,544}\right)
$$
\n
$$
\text{Pressisi } = 100\% \left(1 - 0,000045\right)
$$

Presisi =  $99,9\%$ 

• Bias

Bias = 
$$
|X_{actual} - \overline{X}|
$$
  
Bias = 
$$
|3 - 2,544|
$$
  
Bias = 0,456

• Akurasi

$$
akurasii = 100\% \left( 1 - \frac{bias + 3\sigma}{X_{actual}} \right)
$$

$$
= 100\% \left( 1 - \frac{0.456 + 3(0.00003)}{3} \right)
$$

$$
= 100\% (1 - 0.15203)
$$

$$
= 100\% (0.847)
$$

$$
= 84.7\%
$$

• Error

$$
Error = 100\% \left( \frac{bias + 3\sigma}{X_{actual}} \right)
$$

$$
Error = 100\% \left( \frac{0.456 + 3(0.00003)}{3} \right)
$$

$$
= 100\% (0.15203)
$$

$$
= 15.2\%
$$

# **4. Pengukuran 4m/ s<sup>2</sup>**

Berikut pengukuran uji karakteristik instrumentasi 4 m/s<sup>2</sup>

• Standar Deviasi

$$
standard \text{ evis}(\sigma) = \sqrt{\frac{\sum_{i=1}^{n} (X_i - \bar{X}_i)^2}{(n-1)}}
$$
\n
$$
\sigma = \sqrt{\frac{(4,14 - 4,146)^2 + (4,14 - 4,146)^2 + (4,15 - 4,146)^2 + (4,15 - 4,146)^2 + (4,15 - 4,146)^2}{5 - 1}}
$$
\n
$$
\sigma = \frac{(-0,006)^2 + (-0,006)^2 + (-0,004)^2 + (-0,004)^2 + (-0,004)^2}{4}
$$
\n
$$
\sigma = \sqrt{\frac{0,00012}{4}}
$$
\n
$$
\sigma = 0,00003
$$

• Presisi

• 
$$
\text{Pressisi } 100\% = \left(1 - \frac{3\sigma}{\bar{x}}\right)
$$

- Presisi =  $100\% \left(1 \frac{3(0,00003)}{4,146}\right)$
- Presisi =  $100\%$  (1 0,000028)
	- Presisi =  $99,9\%$

• Bias

Bias =  $|X_{actual} - \bar{X}|$ Bias =  $|4 - 4,146|$  $Bias = 0,146$ 

• Akurasi

$$
akurasii = 100\% \left( 1 - \frac{bias + 3\sigma}{X_{actual}} \right)
$$

$$
= 100\% \left( 1 - \frac{0.146 + 3(0.00003)}{4} \right)
$$

$$
= 100\% (1 - 0.0365)
$$

$$
= 100\% (0.9125)
$$

$$
= 96.35\%
$$

• Error

$$
Error = 100\% \left( \frac{bias + 3\sigma}{X_{actual}} \right)
$$

$$
Error = 100\% \left( \frac{0,146 + 3(0,00003)}{4} \right)
$$

$$
= 100\% (0,0365)
$$

$$
= 3,65\%
$$

### **5. Perulangan 5 m/s 2**

Berikut pengukuran uji karakteristik instrumentasi 5 $\mathrm{m/s^2}$ 

• Standar Deviasi

$$
standard \text{ eviasi(\sigma) = \sqrt{\frac{\sum_{i=1}^{n} (X_i - \bar{X}_i)^2}{(n-1)}}
$$
\n
$$
\sigma = \sqrt{\frac{(4,60 - 4,60)^2 + (4,61 - 4,60)^2 + (4,61 - 4,60)^2 + (4,61 - 4,60)^2 + (9,0001)^2 + (9,0001)^2 + (9,0001)^2 + (9,0001)^2 + (9,0001)^2 + (9,0001)^2 + (9,0001)^2}{4}}
$$
\n
$$
\sigma = \sqrt{\frac{0,0004}{4}}
$$
\n
$$
\sigma = 0,0001
$$
\n• *Pressisi*

30

$$
\text{Presisi } 100\% = \left(1 - \frac{3\sigma}{\bar{x}}\right)
$$
\n
$$
\text{Presisi } = 100\% \left(1 - \frac{3(0.0001)}{4,60}\right)
$$
\n
$$
\text{Presisi } = 100\% \left(1 - 0.000065\right)
$$
\n
$$
\text{Presisi } = 99.9\%
$$

• Bias

Bias = 
$$
|X_{actual} - \overline{X}|
$$
  
Bias =  $|5 - 4,60|$   
Bias = 0,4

• Akurasi

$$
akurasii = 100\% \left( 1 - \frac{bias + 3\sigma}{X_{actual}} \right)
$$

$$
= 100\% \left( 1 - \frac{0.4 + 3(0.0001)}{5} \right)
$$

$$
= 100\% (1 - 0.080)
$$

$$
= 100\% (0.92)
$$

$$
= 92\%
$$

• Error

$$
Error = 100\% \left( \frac{bias + 3\sigma}{X_{actual}} \right)
$$

$$
Error = 100\% \left( \frac{0.4 + 3(0.0001)}{5} \right)
$$

$$
= 100\% (0.080)
$$

$$
= 8\%
$$

Pengukuran vibrasi menggunakan sensor *accelerometer* ADXL345 digunakan untuk mendeteksi adanya getaran. Pengukuran vibrasi menggunakan alat ukur standar terlihat pada tabel data diatas memiliki nilai presisi, akurasi dan *error* yang berbedabeda dari hasil pengujian yang dilakukan. Untuk pengukuran 1m/s<sup>2</sup> memiliki presisi 99,9%, akurasi 96,5% dan *error* 3,4%. Pengukuran 2m/s<sup>2</sup> memiliki presisi 99,9%, akurasi 90,6% dan *error* 9,4%. Pengukuran 3 m/s<sup>2</sup> memiliki presisi 99,9%, akurasi 84,7% dan *error* 15,2% pengukuran 4m/s<sup>2</sup> memiliki presisi 99,9%, akurasi 96,3% dan *error* 3,65%. Pengukuran 5m/s<sup>2</sup> memiliki presisi 99,9%, akurasi 91,4% dan error 8,01%. Terlihat pada tabel diatas pengukuran 1-5m/s<sup>2</sup> memiliki hasil pengukuran cukup baik Dalam penelitian ini.

#### **4.2.2 Pengujian Kecepatan Transmisi Data Lewat Wifi**

Berikut pengujian data kualitas komunikasi jaringan wifi pada *induced draft fan* yang akan dikirimkan ke software labview yang terlampir ditabel bawah ini:

Tabel 4.2 Data Hasil Pengamatan *Vibrasi Induced Draft Fan* Berdasarkan Kecepatan

| No.            | Jangkauan<br>Wifi $(m)$ | Waktu Kirim<br>(Jam:Menit:Detik) | Waktu Terima<br>(Jam:Menit:Detik) | Delay<br>(detik) | Vibrasi<br>$(m/s^2)$ |
|----------------|-------------------------|----------------------------------|-----------------------------------|------------------|----------------------|
| 1              | 10                      | 15:18:05                         | 15:26:05                          | $\overline{0}$   | $4m/s^2$             |
| $\overline{2}$ | 20                      | 15:28:20                         | 15:36:20                          | $\theta$         | $3,8m/s^2$           |
| 3              | 30                      | 15:39:05                         | 15:47.05                          | 1                | $3,8m/s^2$           |
| $\overline{4}$ | 40                      | 15:48:25                         | 15:56:25                          | $\overline{2}$   | $3,8m/s^2$           |
| 5              | 50                      | 15:59:10                         | 16:07:10                          | $\overline{2}$   | $3,8m/s^2$           |
| 6              | 80                      | 16:22:15                         | 16:30:15                          | 2                | $3,8m/s^2$           |

Transmisi Data Wifi

Terlihat pada tabel diatas jarak jangkauan wifi selama dalam pengambilan data yang dilakukan di *induce draft fan*. Pada jarak 10-20 meter memiliki *delay* sebesar 0. Dan memiliki getaran  $4m/s^2$  dan 3,8 $m/s^2$  adanya perbedaan getaran yang didapatkan oleh sensor *accelerometer*. Besarnya arus mempengaruhi getaran pada mesin motor *induced draft fan*, kecepatan motor yang bekerja 1500 Rpm dengan arus diberikan sebesar 40 A menghasilkan vibrasi 4m/s<sup>2</sup>. Setelah dilakukan penurunan ampere menjadi 32,9 A dapat mempengaruhi hasil getaran pada *induced draf fan* sebesar 3,8m/s<sup>2</sup> sampai dengan pengukuran dengan jarak maksimal 80 meter. Pengukuran jarak 80 meter kondisi sinyal mempengaruhi data yang masuk ke dalam *software* Labview pengiriman data *delay* saat bekerja sebesar 5 detik yang mempengaruhi terputusnya koneksi internet. Semakin tinggi arus yang diberikan maka katub pada kipas semakin lebar dan panas yang dapat mempengaruhi kinerja sensor, semakin panas nya suhu pada *induced draf fan* maka semakin seringnya sensor menggalami *error.* 

## **4**.**2.2 Analisis Pemantauan Vibrasi Menggunakan Motode FFT**

Berikut data yang didapatkan pengukuran di *bearing* motor *ID Fan*:

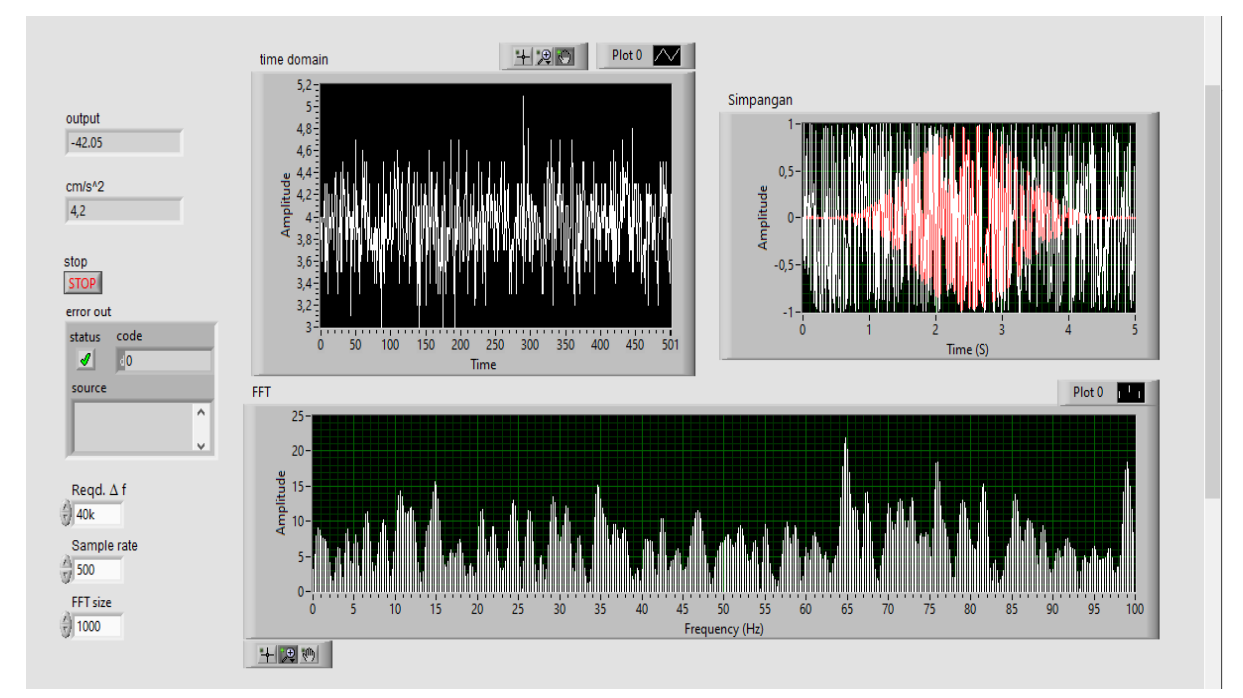

Dengan menggunakan metode FFT pengamatan vibrasi yang dilakukan mendapatkan kondisi *bearing* motor *ID Fan* mengalami kondisi *misalignment*. Besarnya frekuensi dapat digunakan untuk menentukan keadaan *bearing* motor keadaan normal atau abnormal, kondisi *misalignment* ditunjukkan dengan terjadi kenaikan dua atau tiga kali frekuensi tertinggi secara signifikan pada vibrasi *bearing* motor. Kondisi vibrasi tersebut dapat timbul karena vibrasi di *bearing* dipengaruhi oleh ketidaklurusan rotor yang terhubung ke *bearing* hal ini disebabkan oleh adanya korosi dan juga banyaknya debu pembakaran batubara yang menempel di *bearing* motor *ID Fan* sehingga masalah tersebut dapat menimbulkan mesin *break down*.